## How do I connect my Printer to my Tablet?

Modified on: Fri, Jun 25, 2021 at 2:58 PM

- Turn on your Printer you will see a GREEN light on the button at the top of your printer.
- In your tablet, go to SETTINGS > BLUETOOTH if you are running Android 9.0 or higher, click CONNECTED DEVICES
	- Locate the Printer under AVAILABLE DEVICES if you are running Android 9.0 or higher, click PAIR NEW DEVICE then locate your printer under AVAILABLE DEVICES
	- Click your printer and you will get a request for a PIN type in the last four digits of the name of the Printer (or last four digits of the serial number)

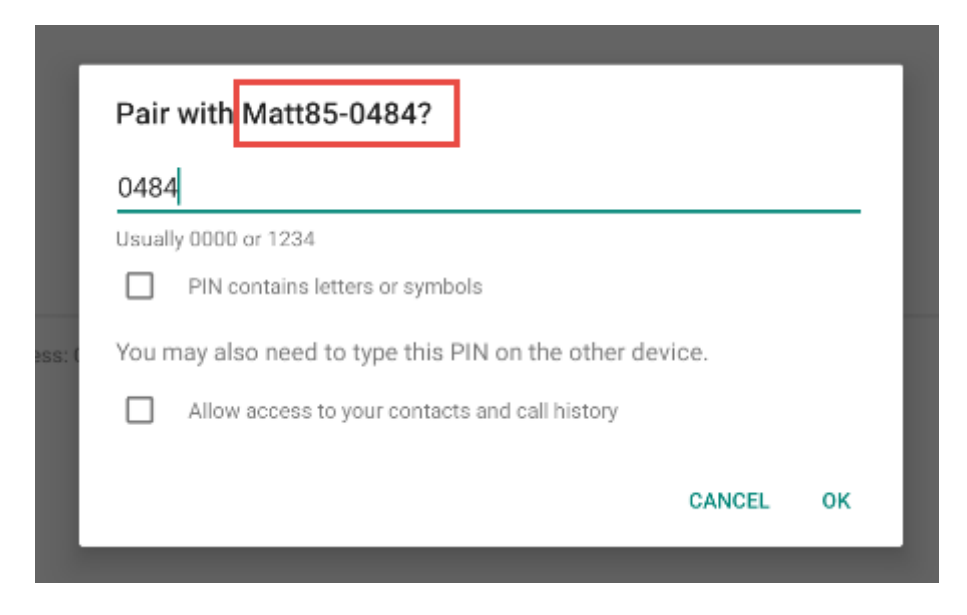

- Go to Menu Pilot click an Item to Print.
- Click the center button that reads SELECT A PRINTER

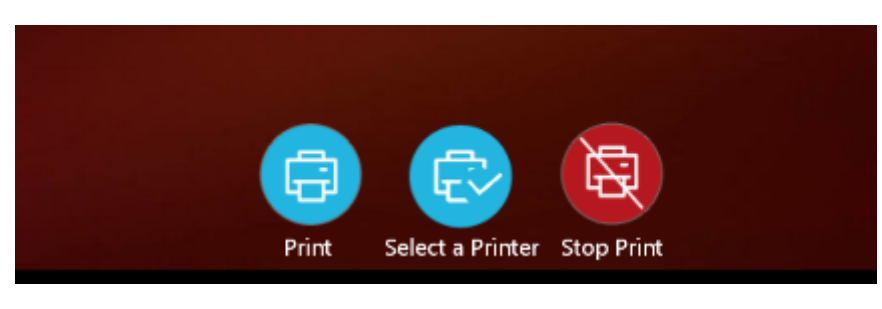

In the new window click the circle to select that printer - once connected the light on the printer should turn BLUE. You will now be able to select PRINT.

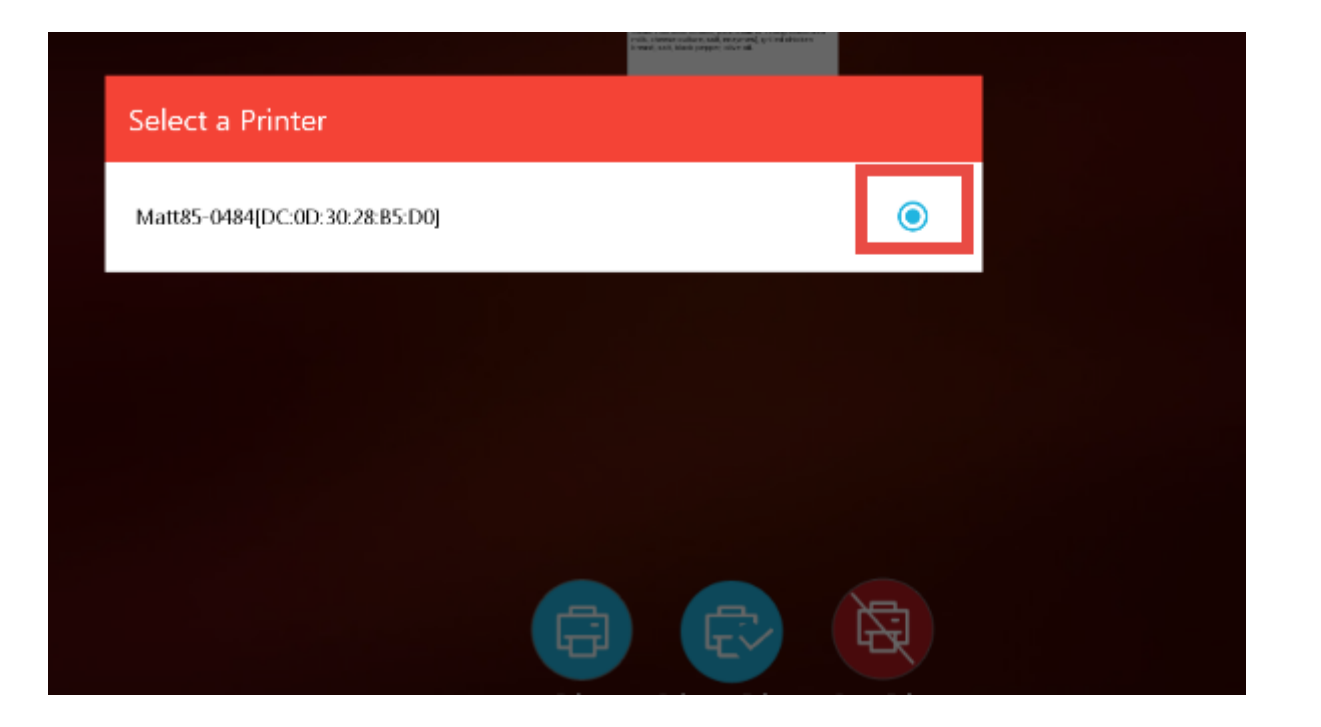

Preview